## LAB Assignments for IENG 248L (so far ...)

## Lab 01: Introduction to SolidWorks

- Open SolidWorks, Open SolidWorks Curriculum: Tutorials
- Perform the Introduction to SolidWorks (~ 1 hour)
- Print out your drawing, staple it to a cover page

Due at the start of next LAB

## Lab 02: : SolidWorks Lessons 1 - 3

- Open SolidWorks, Open SolidWorks Curriculum: Tutorials
- Perform the Lesson 1: **Parts** (~ 1/2 hour). Print out your part at the following stages:
  - After you have finished Creating the Shell
  - After you have almost completed Creating a Section View of the Shell, but still have a section view onscreen, and ...
  - After you have finished Recreating the Face Fillets, <u>skip</u> Steps 2 and 3 of Adding a
    Realistic Appearance (because most tablets do not have the graphics driver for the
    RealView Graphics), then print the Shaded (Trimetric) view
- Perform the Lesson 2: **Assemblies** (~ 3/4 hour). Print out your part at the following stages:
  - o After you have finished **Changing the Color of a Part** (print the Trimetric View)
  - After you have completed Using Display States (print the Trimetric View)
- Perform the Lesson 3: Drawings (~ 1/4 hour). Print out your drawing at the following stages, (staple all to a cover page):
  - o After you have finished **Printing the Drawing**

Due at the start of next LAB.

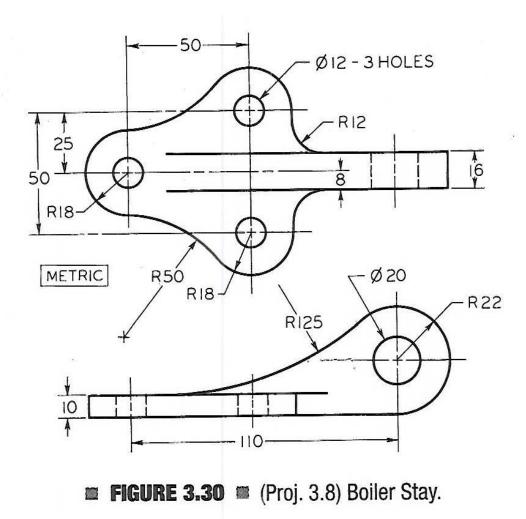

**HW03:** Turn in the following with a cover sheet. (Remember to always sketch the correct line patterns and line weights in drawings for full credit):

- 1.) Sketch the symbol for a third angle projection
- 2.) Complete HO 5.5 and HO 5.6 on the photocopies
- 3.) Draw the following Projects (p.152) two per page: # 3, 4, 16, and 22 (note: numbers are below object)
- 4.) Draw the following Projects (p.154) two per page: # 6, and 11 (note: numbers are below object)

See the link on the Schedule page for photocopies handed out in class ... HW 03.

**HW04:** Turn in the following with a cover sheet. (Remember to always sketch the correct line patterns and line weights in drawings for full credit):

1.) Draw the following Exercises (p.207):

5.7, # 4 (note: numbers are above object)

2.) Draw the following Exercises (p.210):

5.19 (note: numbers are below object)

3.) Draw the following Exercises (p.211):

5.28 (note: numbers are below object)

See the link on the Schedule page for photocopies from 5<sup>th</sup> edition of course text ... HW 04.

**HW05:** Turn in the following with a cover sheet. (Remember to always sketch the correct line patterns and line weights in drawings for full credit):

- 1.) Sketch section for 6.4 j only on p. 244.
- 2.) Sketch the necessary views for 6.5, p. 245 (no dimensions necessary)
- 3.) Sketch the necessary views for 6.19, p. 247 (no dimensions necessary); include the (1) broken-out and both (2) revolved sections

See the next page for photocopies from 5<sup>th</sup> edition of course text ... HW 05.

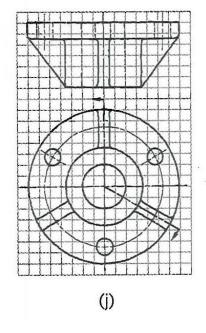

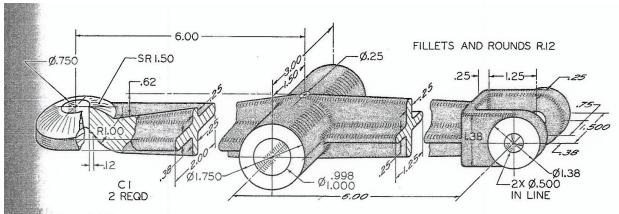

Exercise 6.19 Rocker Arm. Draw necessary views, with revolved sections.\*